Инструкция по заполнению на портале «Наш Север» сведений о выявленных несанкционированных надписях на фасадах зданий и сооружений в Мурманской области

**1. Зайти на сайт - «Наш Север» перейдя по ссылке:**  <https://nashsever51.ru/>

### **2. Авторизоваться на указанной сайте.**

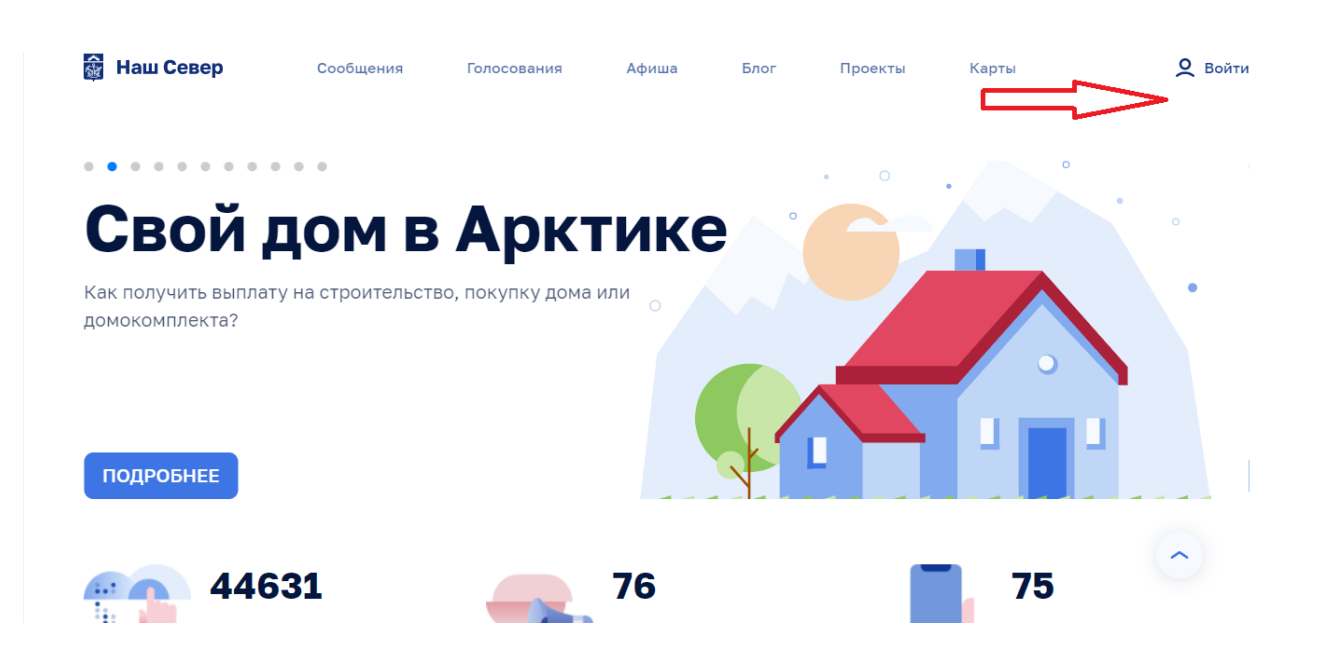

## **3. Перейти во вкладку «Активный житель/Обращения жителей»**

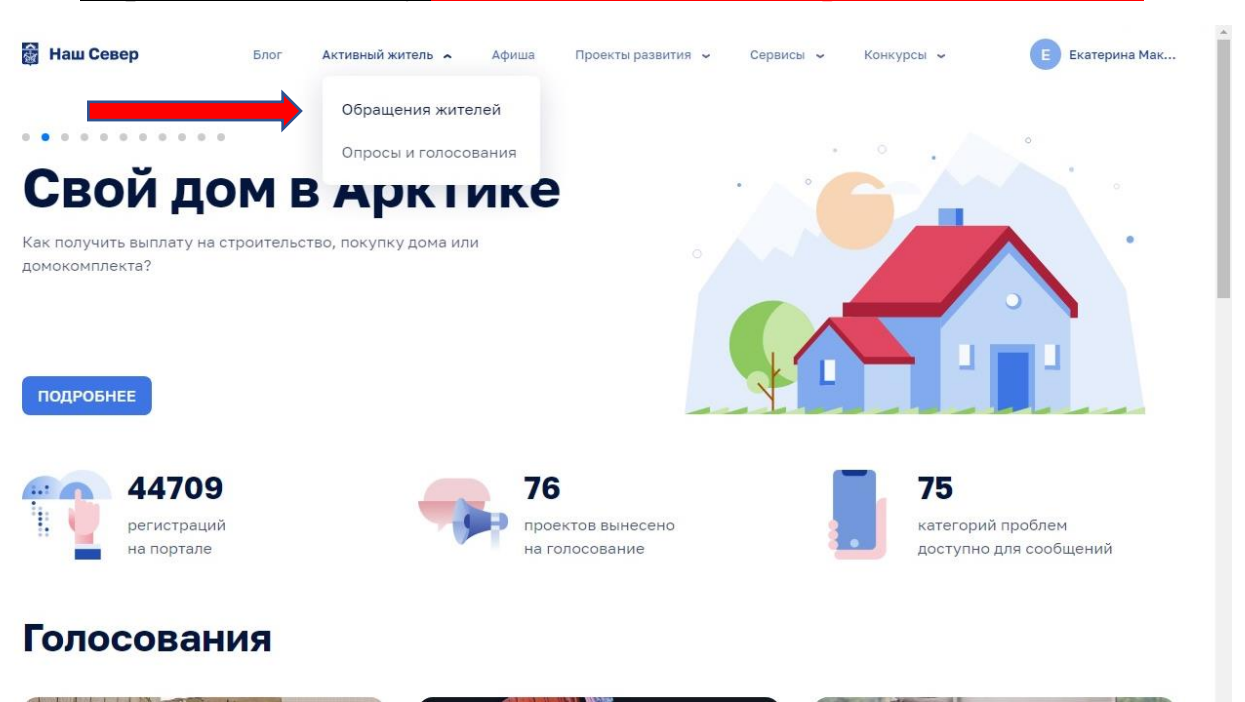

### **4. Нажать на вкладку «Сообщить о проблеме»**

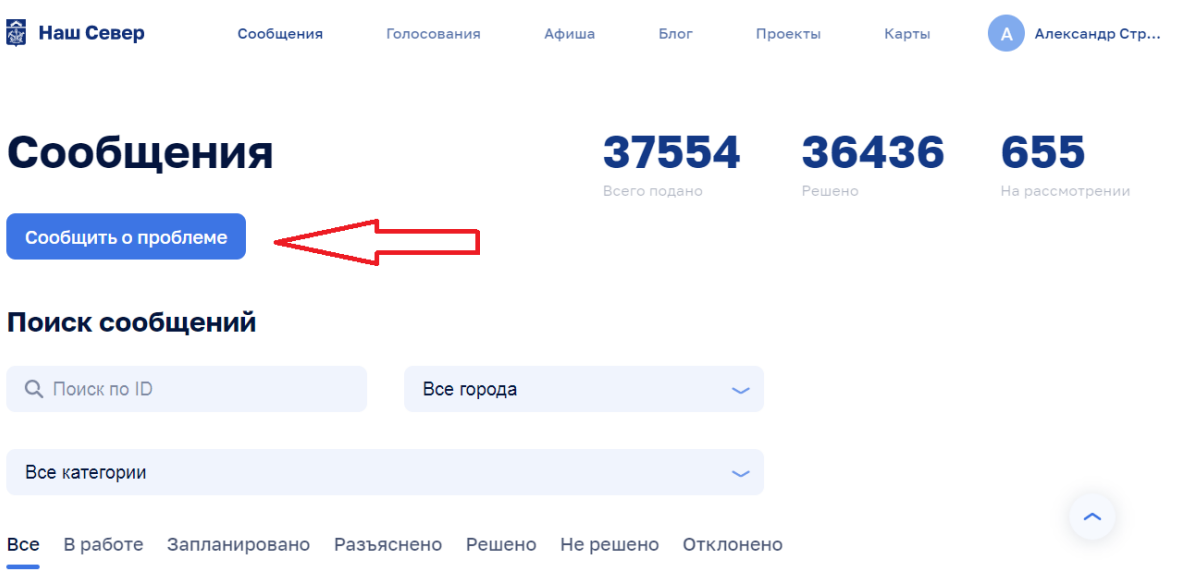

## **5. Выбрать населенный пункт.**

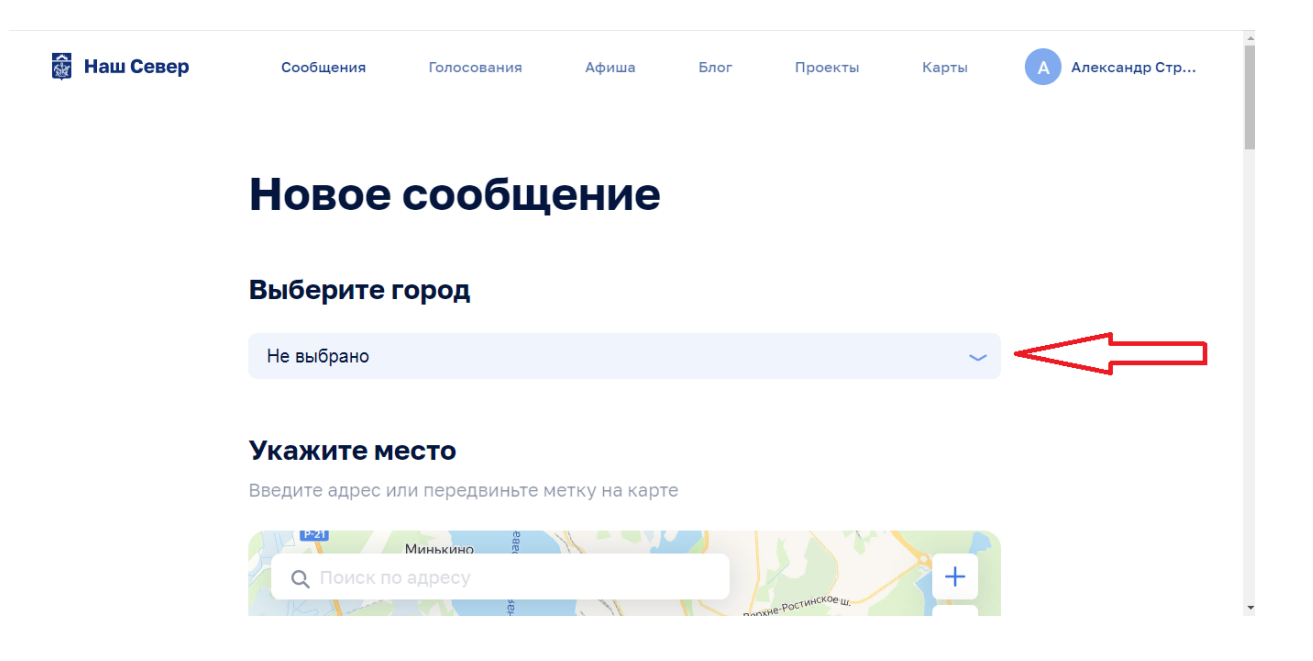

# **6. Указать место на карте, где выявлена несанкционированная надпись**

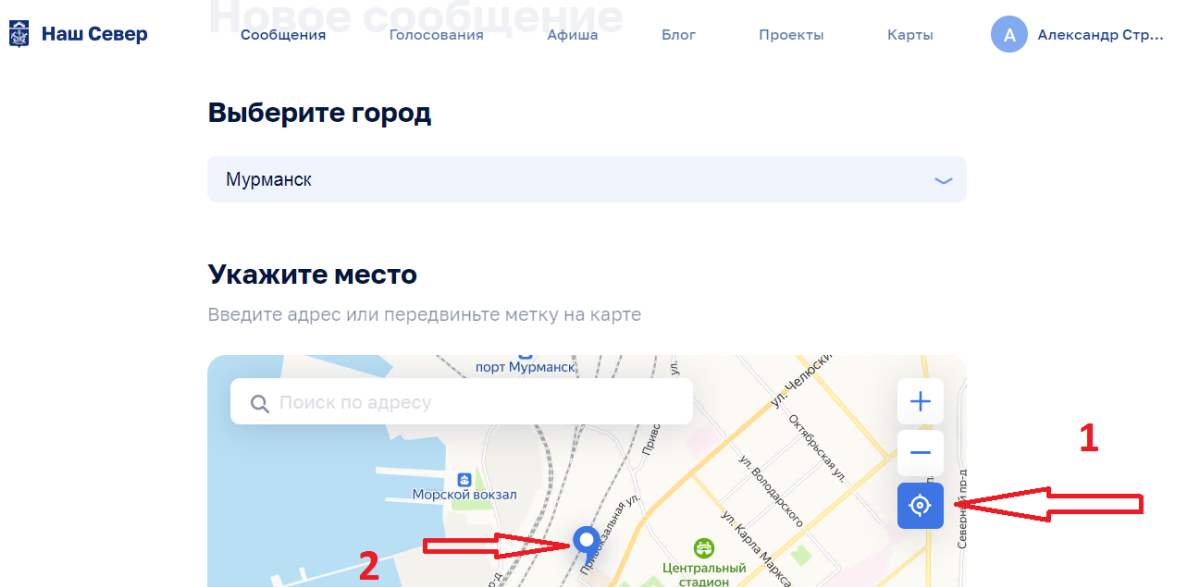

**7. Выбрать категорию «Благоустройство»**

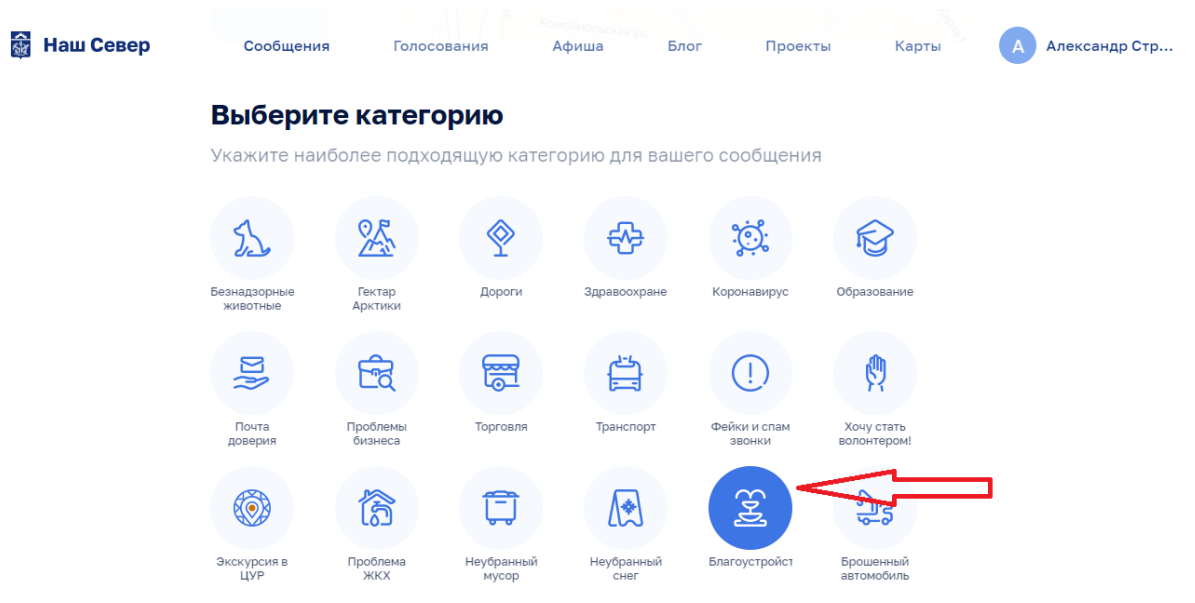

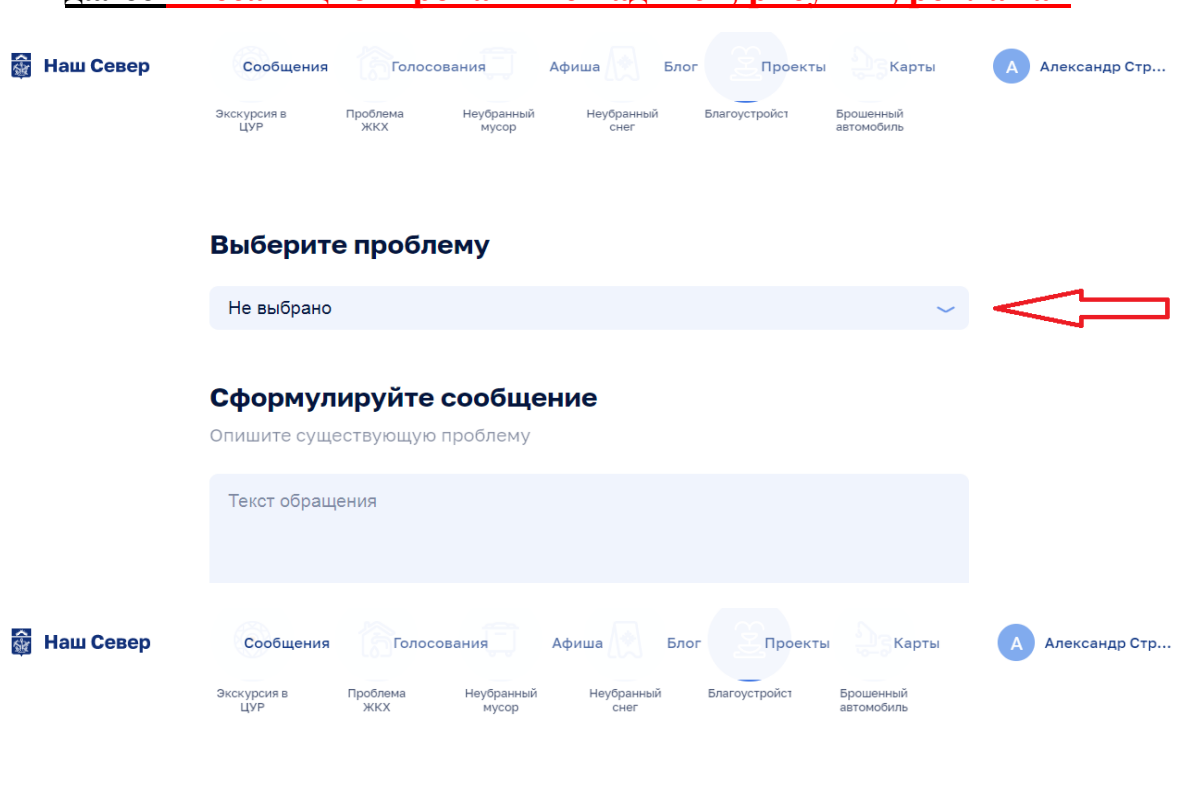

### **8. В появившейся вкладке нажать «Выберите проблему», далее «Несанкционированные надписи, рисунки, реклама»**

#### Выберите проблему

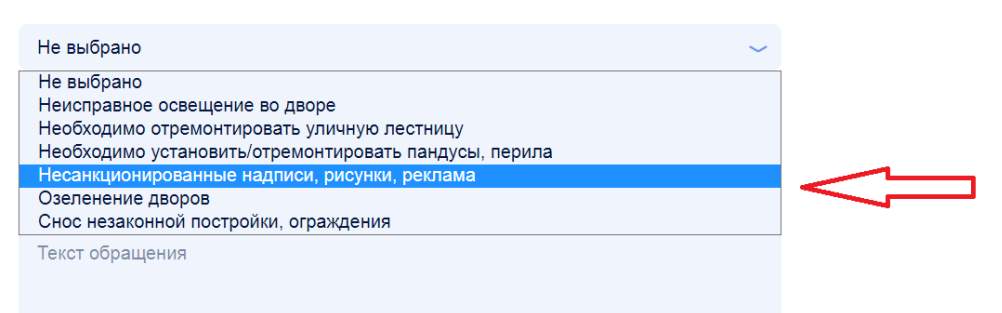

## **9. При необходимости сформулируйте текст обращения, а также добавьте фотографии**

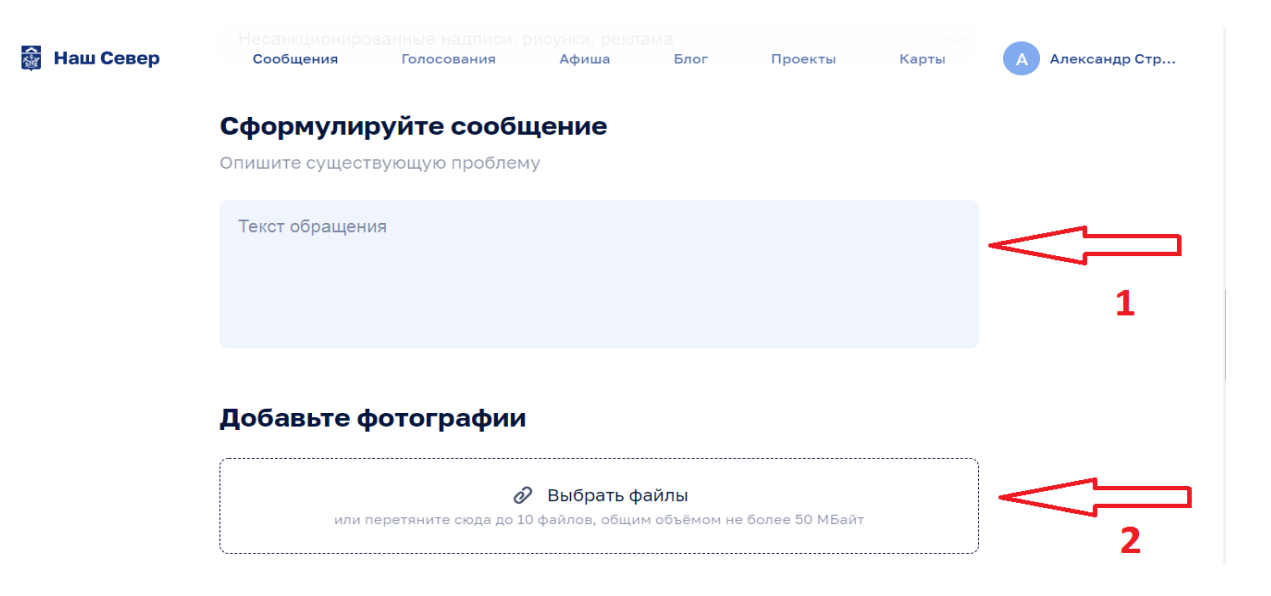

## **10.Поставить «галочки» в графе «Согласие на обработку персональных данных» и нажать «Отправить на модерацию»**

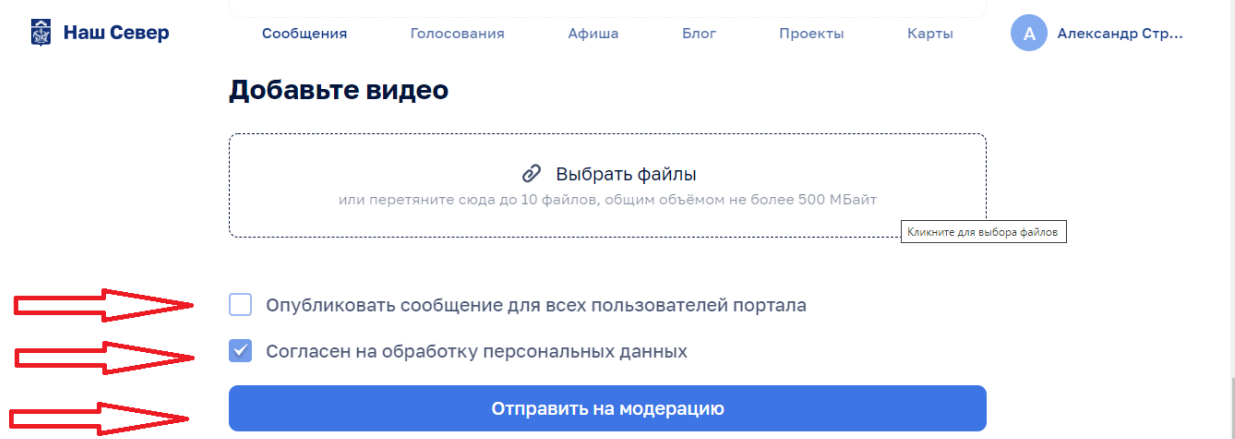